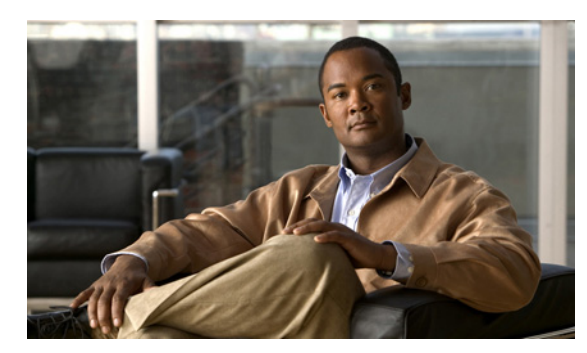

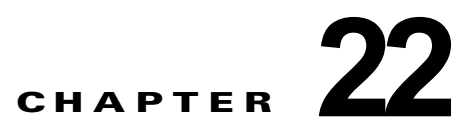

# **Cisco Unity Connection 8.x** のメールボッ クス ストアの管理

次の項を参照してください。

 $\mathbf I$ 

- **•** 「[Cisco Unity Connection 8.x](#page-0-0) の複数のメールボックス ストアの動作」(P.22-1)
- **•** 「[Cisco Unity Connection 8.x](#page-3-0) のメールボックス ストアの作成」(P.22-4)
- **•** 「Cisco Unity Connection 8.x のメールボックス [ストア間のメールボックスの移動」\(](#page-4-0)P.22-5)
- **•** 「Cisco Unity Connection 8.x [で警告が記録される前のメールボックス](#page-5-0) ストアの最大サイズ変更」 ([P.22-6](#page-5-0))
- **•** 「[Cisco Unity Connection 8.x](#page-5-1) のメールボックス ストアの削除」(P.22-6)
- **•** 「[Cisco Unity Connection 8.x](#page-7-0) のメールボックス ストアの無効化と再有効化」(P.22-8)

## <span id="page-0-0"></span>**Cisco Unity Connection 8.x** の複数のメールボックス スト アの動作

インストール時に、Cisco Unity Connection は次のものを自動的に作成します。

- **•** ディレクトリ データベース。システム設定情報(ユーザ データ、テンプレート、サービス クラス など)に使用されます。
- **•** メールボックス ストア データベース。ボイス メッセージに関する情報(メッセージの送信先、送 信時刻、ハードディスク上の WAV ファイルの場所など)に使用されます。
- **•** オペレーティング システム ディレクトリ。ボイス メッセージの WAV ファイルに使用されます。

必要な権限を持つ管理者は、最大 4 つのメールボックス ストアを追加できます。追加されたメール ボックス ストアには、それぞれ次のものが含まれています。

- **•** 追加のメールボックス ストア データベース。追加されたメールボックス ストアに保存されるボイ ス メッセージの情報に使用されます。このデータベースは、10,000 人のユーザがそれぞれ平均約 40件分のメッセージを保存できるサイズ (約 1.25GB) にあらかじめ設定されています (Connection で現在使用されているデータベース アプリケーションでは、作成したデータベースの サイズを動的に変更できません)。
- **•** 追加のオペレーティング システム ディレクトリ。追加されたメールボックス ストアに保存される WAV ファイルとその他のメッセージ添付ファイルに使用されます。

メールボックス ストア データベースはメールボックス ストアごとに 1 つありますが、ディレクトリ データベースはシステム全体で 1 つだけです。追加のメールボックス ストアを作成し、その新しいス トアに選択したユーザのメールボックスを移動しても、そのユーザのディレクトリ情報は、 Connection がインストールされたときに作成されたディレクトリ データベースに残ります。

追加のメールボックス ストアの作成が主に役立つのは、営業時間外にバックアップを確実に完了させ る場合です。詳細については、「複数のメールボックス [ストアのバックアップ」\(](#page-2-0)P.22-3)を参照してく ださい。

新しいメールボックス ストアを作成した後は、新しいストアに既存のメールボックスを移動したり、 新しいストアに新しいメールボックスを作成できます。新しいストアに既存のメールボックスを移動す る方法については、「Cisco Unity Connection 8.x のメールボックス [ストア間のメールボックスの移動」](#page-4-0) ([P.22-5](#page-4-0))を参照してください。

詳細については、次の各項を参照してください。

- **•** [「複製」\(](#page-1-0)P.22-2)
- **•** 「ユーザ [テンプレート」\(](#page-1-1)P.22-2)
- **•** [「警告が記録される前のメールボックス](#page-2-1) ストアの最大サイズ」(P.22-3)
- **•** 「複数のメールボックス [ストアのバックアップ」\(](#page-2-0)P.22-3)

### <span id="page-1-0"></span>複製

クラスタ内に 2 台以上の Cisco Unity Connection サーバをインストールしている場合に、すべてのメー ルボックス ストアをクラスタ内のすべてのサーバにレプリケートします。

### <span id="page-1-1"></span>ユーザ テンプレート

新しいユーザ アカウントを作成するときにテンプレートを選択して、テンプレートの設定をユーザ ア カウントのデフォルト値として使用します。テンプレートの設定の 1 つで、メールボックスの作成先の メールボックス ストアが指定されます。すべてのデフォルト テンプレートは、デフォルトのメール ボックス ストアにメールボックスを作成するように指定しています。新しいメールボックス ストアを 作成する場合、デフォルト テンプレートおよび作成した新しいテンプレートで、この設定を変更でき ます。

テンプレートを新規作成または編集して、新しいメールボックスの作成先のメールボックス ストアを 変更するときに、Cisco Unity Connection Administration で、現在無効になっているメールボックス ス トアを選択できます。ただし、テンプレートを使用してユーザ アカウントを作成するときに、ストア がその時点でも無効になっていると、ユーザ アカウントの作成に失敗します。

メールボックス ストアが 1 つ以上のテンプレートのデフォルトのメールボックス ストアになっている 場合、テンプレートの設定が変更されるか、テンプレートが削除されるまで、そのメールボックス ス トアは削除できません。

テンプレートの詳細については、『*User Moves, Adds, and Changes Guide for Cisco Unity Connection*』 (*Release 8.x*) の「[Adding, Modifying, or Deleting a User Template in Cisco Unity Connection 8.x](http://www.cisco.com/en/US/docs/voice_ip_comm/connection/8x/user_mac/guide/8xcucmac070.html)」の 章を参照してください。このドキュメントは、

[http://www.cisco.com/en/US/docs/voice\\_ip\\_comm/connection/8x/user\\_mac/guide/8xcucmacx.html](http://www.cisco.com/en/US/docs/voice_ip_comm/connection/8x/user_mac/guide/8xcucmacx.html) か ら入手可能です。

Ι

### <span id="page-2-1"></span>警告が記録される前のメールボックス ストアの最大サイズ

新しいメールボックス ストアを作成するときは、そのメールボックス ストアのボイス メッセージに使 用できるディスク領域の最大サイズを指定します。最大サイズは絶対的な最大値ではありません。メー ルボックス ストアが指定した値に達した場合の状況は、次のとおりです。

- **•** Connection は、それまでどおりメールボックス ストアに新しいメッセージを保存します。
- **•** ユーザは、それまでどおりメールボックス ストアに新しいメールボックスを作成できます。
- **•** ユーザは、それまでどおりメールボックス ストアにメールボックスを移動できます。

ストアのサイズが、指定した最大サイズの 90% に達すると、警告がシステム ログに記録されます。

ストアのサイズが、指定した最大サイズの 100% に達すると、エラーがシステム ログに記録されます。 さらに、Cisco Unity Connection Administration の [ メールボックス ストアの編集(Edit Mailbox Store)] ページのステータス バーにエラーが表示されます。

メールボックス ストアを、指定した最大サイズに達しないように維持するには、次の方法があります。

- **•** ハードディスク上に使用可能な空き領域がある場合は、メールボックス ストアの最大サイズを増 やします。「Cisco Unity Connection 8.x [で警告が記録される前のメールボックス](#page-5-0) ストアの最大サ [イズ変更」\(](#page-5-0)P.22-6)を参照してください。メールボックス ストアが、営業時間外にバックアップ できる最大サイズにすでに達している場合は、この方法を選択しないでください。
- **•** メッセージを削除してメールボックスのサイズを小さくするよう、各ユーザに依頼します。この処 理によって、メールボックス ストアの合計サイズも小さくなります。

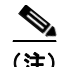

 $\mathbf{r}$ 

- (注) ユーザがメッセージを削除しても、削除したメッセージを消去するタスクが次に実行され るまでは、削除したメッセージはメールボックス ストアから削除されません。このタスク は 30 分おきに実行されます。このスケジュールは変更できません。
- **•** メッセージ エージング ポリシーまたはメールボックス サイズのクォータを見直し、個々のメール ボックスのサイズを小さくします。この処理によって、メールボックス ストアのサイズも小さく なります。現在はクォータを超過していないユーザが、新しい値によって、クォータを超過するこ とを避けるため、まずは、メールボックスからメッセージを削除するようユーザに依頼することを 推奨します。メッセージ エージング ポリシーとメールボックス サイズ クォータの詳細について は、「Cisco Unity Connection 8.x のメールボックス サイズの制御」の章を参照してください。
- **•** 追加のメールボックス ストアを作成し、いくつかのメールボックスをその新しいメールボックス ストアに移動します。

### <span id="page-2-0"></span>複数のメールボックス ストアのバックアップ

メールボックス ストアの最大サイズを決定する際には、バックアップにかかる時間を考慮してくださ い。Disaster Recovery System は、1 回のバックアップ セッションで、1 つのメールボックス ストアと そのデータベースをバックアップする必要があります。Disaster Recovery System はシステム パフォー マンスに大きな影響を及ぼすため、各メールボックス ストアは、営業時間外にバックアップできるサ イズにする必要があります。デフォルトのサイズは、1 時間あたり 3 GB の速度で約 6 時間以内にバッ クアップが可能なメールボックス ストアのサイズ、15 GB(G.711 コーデックで 1,000 人のユーザが各

自 30 分程度の録音を行う場合に相当)に設定してあります(このメールボックス ストアの最大サイズ には、そのメールボックス ストア内のメッセージに関する情報を格納するデータベース用の 1.25 GB は含まれていません)。

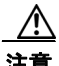

注意 テープ バックアップの場合、Disaster Recovery System は 1 本のテープに 1 つのバックアップ セッ ションだけを保存できます。複数のメールボックス ストアを作成し、別々のセッションでそれらを バックアップする場合、セッションごとにテープを交換する必要があります。そのようにしないと、 2 つ目のバックアップで最初のバックアップが上書きされます。

複数のメールボックス ストアをバックアップする方法の詳細については、次の該当するドキュメント を参照してください。

- **•** Cisco Unity Connection については、『*Disaster Recovery System Administration Guide for Cisco Unity Connection*』(*Release 8.x*)を参照してください。このドキュメントは、 [http://www.cisco.com/en/US/docs/voice\\_ip\\_comm/connection/8x/drs\\_administration/guide/8xcucd](http://www.cisco.com/en/US/docs/voice_ip_comm/connection/8x/drs_administration/guide/8xcucdrsag.html) [rsag.html](http://www.cisco.com/en/US/docs/voice_ip_comm/connection/8x/drs_administration/guide/8xcucdrsag.html) から入手可能です。
- **•** Cisco Unified CMBE については、『*Disaster Recovery System Administration Guide for Cisco Unified CMBE*』を参照してください。このドキュメントは、 [http://www.cisco.com/en/US/products/ps7273/prod\\_maintenance\\_guides\\_list.html](http://www.cisco.com/en/US/products/ps7273/prod_maintenance_guides_list.html) から入手可能で す。

# <span id="page-3-0"></span>**Cisco Unity Connection 8.x** のメールボックス ストアの作 成

### メールボックス ストアの作成方法

- ステップ **1** Cisco Unity Connection Administration に、システム管理者の役割を持つユーザとしてサインインしま す。  $\frac{\sqrt{2}}{2}$ 
	- (注) システム管理者の役割を持たないユーザ アカウントでは、新しいメールボックス ストアを作成 できません。
- **ステップ 2** 「メッセージ ストレージ(Message Storage)] を展開し、[メールボックス ストア(Mailbox Stores)] を選択します。
- **ステップ 3** [メールボックス ストアの検索 (Search Mailbox Store) ] ページで、[新規追加 (Add New)]を選択 します。
- ステップ **4** [ メールボックス ストアの新規作成(New Mailbox Store)] ページに、適切な設定を入力します。

(注) \*(アスタリスク)の付いたフィールドは必須です。

ステップ **5** [ 保存(Save)] を選択します。

 $\mathscr{P}$ 

Ι

新しいメールボックス ストアの作成が完了すると、そのメールボックス ストアが [ メールボックス ス トアの検索(Search Mailbox Stores)] ページのテーブルに表示され、[ アクセスを可能にする (Access Enabled)] カラムの値が [ はい(Yes)] に変わり、[ ステータス(Status)] カラムの値が [ メールボックス ストアの作成(Creating Mailbox Store)] から [OK] に変わります。

## <span id="page-4-0"></span>**Cisco Unity Connection 8.x** のメールボックス ストア間の メールボックスの移動

メールボックス ストア間でメールボックスを移動するときは、次の点に注意してください。

- **•** メールボックスを別のメッセージ ストアに移動しても、MWI ステータスは保持されます。
- **•** クラスタ処理が設定されている場合は、サーバ ステータスがプライマリになっているサーバにサ インインして、メールボックスを移動する必要があります。
- **•** 次の場合は、メールボックスの移動に失敗します。
	- **–** Cisco Unity Connection Administration に現在サインインしている管理者が、メールボックス の移動を許可されていない。
	- **–** 移動元または移動先のメールボックス ストアが、バックアップ中であるなどの理由で無効に なっている。
	- **–** メールボックスが無効になっている。
	- **–** 移動しようとしているメールボックスを所有するユーザが、システム ユーザである。システ ム メールボックスは、デフォルトのメールボックス ストア UnityMbxDb1 から移動できませ  $h_n$

#### メールボックス ストア間でメールボックスを移動する方法

ステップ **1** Cisco Unity Connection Administration に、システム管理者の役割を持つユーザとしてサインインしま す。

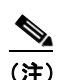

 $\mathbf I$ 

(注) システム管理者の役割を持たないユーザ アカウントでは、メールボックス ストア間でメール ボックスを移動できません。

- **ステップ 2** Cisco Unity Connection Administration で [メッセージ ストレージ (Message Storage) ] を展開し、[ メールボックス ストア メンバシップ(Mailbox Stores Membership)] を選択します。
- ステップ **3** [ メールボックス ストア メンバシップの検索(Search Mailbox Stores Membership)] ページの [ メンバ シップ タイプの選択(Choose Membership Type)] リストから、[ ユーザ メールボックス(User Mailbox)] を選択します。
- ステップ **4** [ ユーザ メールボックス検索結果(User Mailbox Search Results)] で、メールボックスの移動元メー ルボックス ストアを指定します。
- ステップ **5** 移動するメールボックスのユーザを絞り込むための検索条件を指定し、[ 検索(Find)] を選択します。 ページの下部にあるテーブルに、指定したユーザが表示されます。
- ステップ **6** メールボックスの移動先メールボックス ストアを選択します。
- ステップ **7** 該当するチェックボックスをオンにして、移動するメールボックスのユーザを選択します。

#### **Cisco Unity Connection** システム アドミニストレーション ガイド リリース **8.x**

ステップ **8** [ 選択したメールボックスの移動(Move Selected Mailboxes)] を選択します。

# <span id="page-5-0"></span>**Cisco Unity Connection 8.x** で警告が記録される前のメー ルボックス ストアの最大サイズ変更

警告が記録される前のメールボックス ストアの最大サイズを変更する方法

ステップ **1** Cisco Unity Connection Administration に、システム管理者の役割を持つユーザとしてサインインしま す。

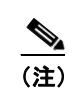

(注) システム管理者の役割を持たないユーザ アカウントでは、メールボックス ストアのサイズを変 更できません。

- **ステップ 2** Cisco Unity Connection Administration で [メッセージ ストレージ (Message Storage)] を展開し、[ メールボックス ストア(Mailbox Stores)] を選択します。
- ステップ **3** [ メールボックス ストアの検索(Search Mailbox Store)] ページで、メールボックス ストアの名前を選 択します。
- **ステップ 4** [メールボックス ストアの編集(Edit Mailbox Store)] ページで、[ 警告前の最大サイズ(Maximum Size Before Warning)] フィールドの値を変更します。
- ステップ **5** [ 保存(Save)] を選択します。

## <span id="page-5-1"></span>**Cisco Unity Connection 8.x** のメールボックス ストアの削 除

Cisco Unity Connection Administration では、次のいずれかが当てはまる場合、管理者はメールボック ス ストアを削除できません。

- **•** メールボックス ストアに 1 つ以上のメールボックスが残っている。
- **•** メールボックス ストアが、1 つ以上のテンプレートからまだ参照されている。
- **•** メールボックス ストアを削除しようとしている管理者に、メールボックス ストアを削除する権限 がない。

Ι

**•** 管理者が、デフォルトのメールボックス ストア UnityMbxDb1 を削除しようとしている。

#### メールボックス ストアの削除方法

ステップ **1** Cisco Unity Connection Administration に、システム管理者の役割を持つユーザとしてサインインしま す。

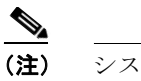

(注) システム管理者の役割を持たないユーザ アカウントでは、メールボックス ストアを削除できま せん。

- ステップ **2** メールボックス ストアにメールボックスがないことがわかっている場合は[、ステップ](#page-6-0) 3 に進みます。 不明な場合は、次のステップを実行してメールボックスを検索し、見つかった場合はそのメールボック スを他のメールボックス ストアに移動します。
	- **a.** Cisco Unity Connection Administration で [メッセージストレージ (Message Storage)] を展開 し、[ メールボックス ストア メンバシップ(Mailbox Stores Membership)] を選択します。
	- **b.** [ メンバシップ タイプの選択(Choose Membership Type)] リストで、[ ユーザ メールボックス (User Mailbox)] を選択します。
	- **c.** [ ユーザ メールボックス検索結果(User Mailbox Search Results)] で、メールボックスの移動元 メールボックス ストアを指定します。
	- **d.** 移動するメールボックスのユーザを絞り込むための検索条件を指定し、[ 検索(Find)] を選択し ます。

ページの下部にあるテーブルに、指定したユーザが表示されます。

- **e.** メールボックスの移動先メールボックス ストアを選択します。
- **f.** 該当するチェックボックスをオンにして、移動するメールボックスのユーザを選択します。
- **g.** [ 選択したメールボックスの移動(Move Selected Mailboxes)] を選択します。
- <span id="page-6-0"></span>ステップ **3** 削除するメールボックス ストアを参照しているユーザ テンプレートがないことがわかっている場合は、 [ステップ](#page-6-1) 4 に進みます。不明な場合は、次のステップを実行してテンプレートを検索し、見つかった 場合はそのテンプレートを他のメールボックス ストアに割り当てます。
	- **a.** [メールボックス ストア メンバシップの検索 (Search Mailbox Stores Membership) ] ページの [メ ンバシップ タイプの選択 (Choose Membership Type) ] リストで、[ユーザ テンプレート (User Template)] を選択します。
	- **b.** [ ユーザ メールボックス検索結果(User Mailbox Search Results)] で、削除するメールボックス ストアを参照しているユーザ テンプレートを検索するオプションを選択し、[検索(Find)]を選 択します。
	- **c.** テンプレートが見つかった場合は、対応するチェックボックスをオンにしてそのテンプレートを選 択し、テンプレートが代わりに参照するメールボックス ストアを選択してから、[ 選択したテンプ レートの割り当て(Assign Selected Templates)] を選択します。
- <span id="page-6-1"></span>**ステップ 4** Cisco Unity Connection Administration で [メッセージ ストレージ (Message Storage)] を展開し、[ メールボックス ストア(Mailbox Stores)] を選択します。
- ステップ **5** [ メールボックス ストアの検索(Search Mailbox Store)] ページで、削除するメールボックス ストアの チェックボックスをオンにします。
- ステップ **6** [ 選択項目の削除(Delete Selected)] を選択します。
- ステップ **7** [OK] を選択して確認します。

 $\mathbf I$ 

ן

# <span id="page-7-0"></span>**Cisco Unity Connection 8.x** のメールボックス ストアの無 効化と再有効化

Disaster Recovery System によってバックアップされている間、各メールボックス ストアは自動的に無 効になります。メールボックス ストアが無効のときは、次のようになります。

- **•** そのストアには、新しいメールボックスを作成できません。
- **•** そのストアとの間で、既存のメールボックスを移動できません。
- **•** 無効なストアにあるメールボックスのユーザ宛ての新規メッセージは、キューに入れられ、ストア が再び有効になると配信されます。

Cisco Unity Connection Administration には、メールボックス ストアを手動で無効にするオプションが ありますが、そのような操作を行う理由は現在のところありません。